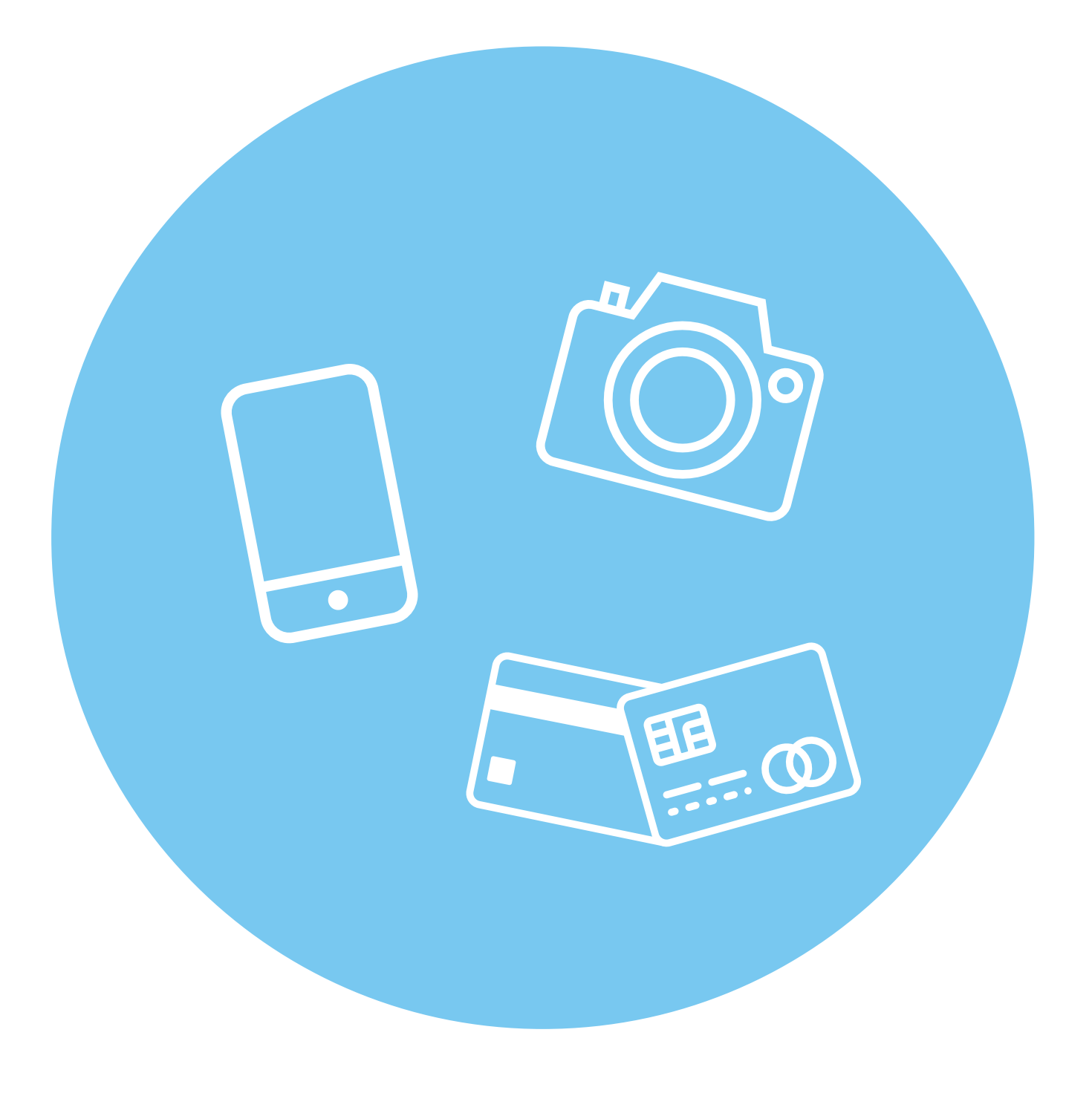

# **Подготовка компьютерных, электронных устройств (гаджетов) к поездке 7 ГЛАВА**

## **Полезные в поездках устройства**

Чтобы путешествие было приятным, очень важно обо всех нюансах позаботиться заранее. Нужно хорошо продумать, что взять с собой. Вам не только понадобятся средства личной гигиены, аптечка, смена одежды и белья, но будут не лишними планшет, фотоаппарат, смартфон, монопод для селфи. Интернет и компьютерные устройства всегда полезны в поездках. Например, планшет может вмещать:

- дорожную библиотеку;
- средства связи с близкими;
- навигацию по маршрутам;<br>• онлайн-переволики:
- онлайн-переводчик;<br>• информационный сп
- информационный справочник.

В путешествии удобнее пользоваться планшетом или смартфоном с большим экраном. Необходимо также установить полезные приложения: карты, навигатор, переводчик, приложение для чтения книг, возможно, электронный путеводитель. Если для вас важно качество фотографий, лучше возьмите фотоаппарат. Хотя сейчас есть немало смартфонов и планшетов, имеющих неплохие характеристики камер, но при использовании зума (возможности приблизить объект) даже они, как правило, не дают хорошего качества снимков. Не забудьте взять с собой зарядное устройство и внешний аккумулятор — он вам пригодится, когда не будет возможности подзарядить электронное устройство через розетку. Выбирайте внешний аккумулятор с емкостью от 10 000 до 15 000 мАч. В этом случае один заряд аккумулятора позволит два раза полностью зарядить смартфон **7.1**.

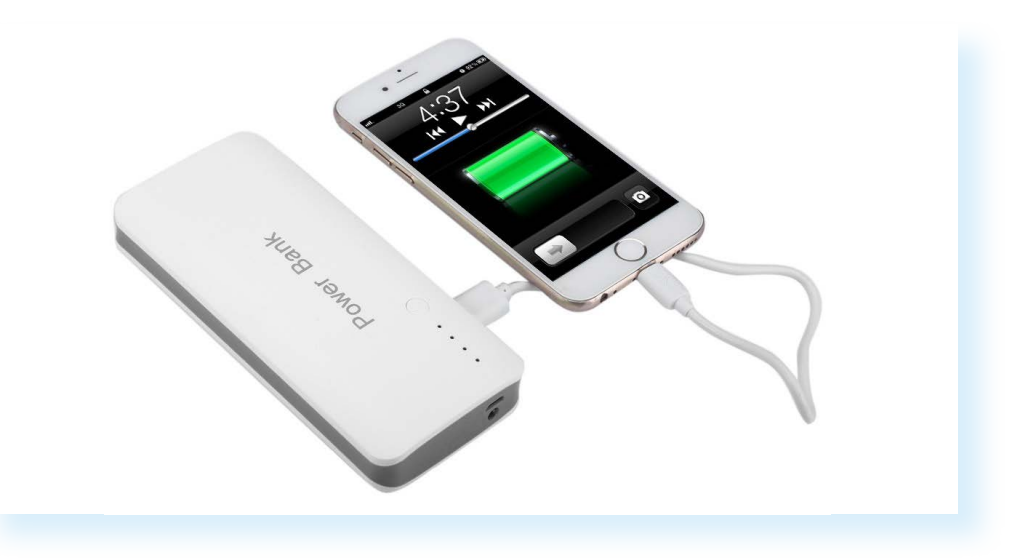

Проводов для электронных устройств лучше взять несколько, потому что они быстро выходят из строя.

Можно взять в дорогу электронную книгу. Если ее нет, книги для чтения можно скачать на свой планшет или мобильное устройство.

Выясните, понадобятся ли вам дополнительные переходники для электрических розеток. В некоторых странах приняты иные стандарты розеток. Как правило, их можно приобрести на месте, в магазинах или отелях. Но лучше, если вы заранее купите или позаимствуете переходники у знакомых **7.2**.

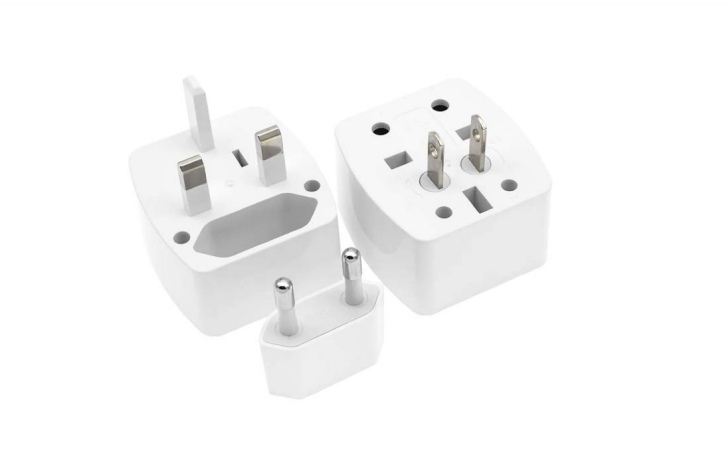

Позаботьтесь о связи. Доступ к интернету в поездке поможет не только сориентироваться на местности, но и быть на связи с помощью видеоприложений и мессенджеров. Конечно, можно пользоваться бесплатным Wi-Fi, который часто бывает в общественных местах, торговых центрах, кафе, парках, отелях. Но не факт, что у вас будет возможность найти место с бесплатным Wi-Fi в нужный момент, поэтому стоит подумать о приобретении местной SIM-карты. Для поездок по России изучите тарифы вашего оператора связи, может быть имеет смысл подобрать более выгодный вариант. Если едете за границу, тоже стоит подобрать подходящий тариф для роуминга **7.3**.

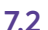

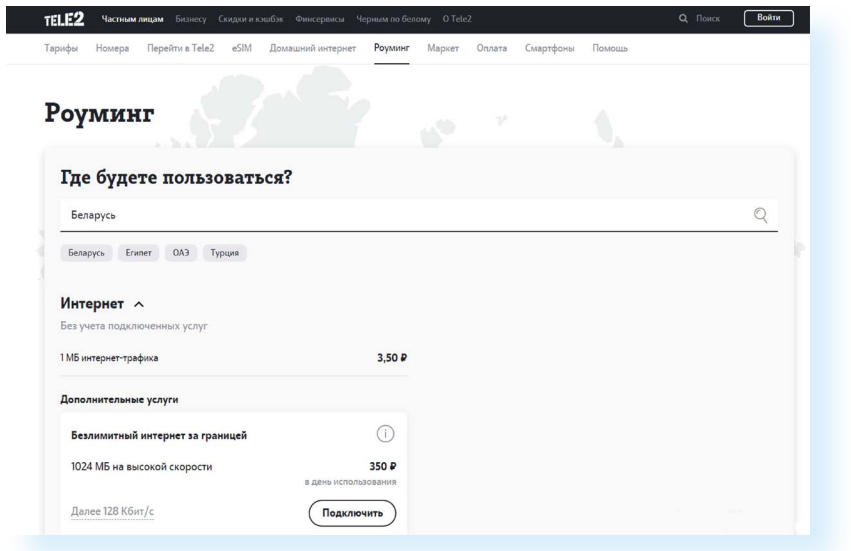

Еще один вариант: приобрести в другой стране SIM-карту местного оператора или международную SIM-карту (обязательно изучите тарифы, они могут быть выше, чем тарифы в роуминге по вашей SIM-карте). Не забудьте взять с собой запасные карты памяти для своего компьютерного устройства и фотоаппарата. Тогда вы сможете сделать больше фото и видео.

Монопод для селфи (селфи-палка) будет удобен, если вам захотелось сделать свое фото, а попросить сфотографировать некого **7.4**.

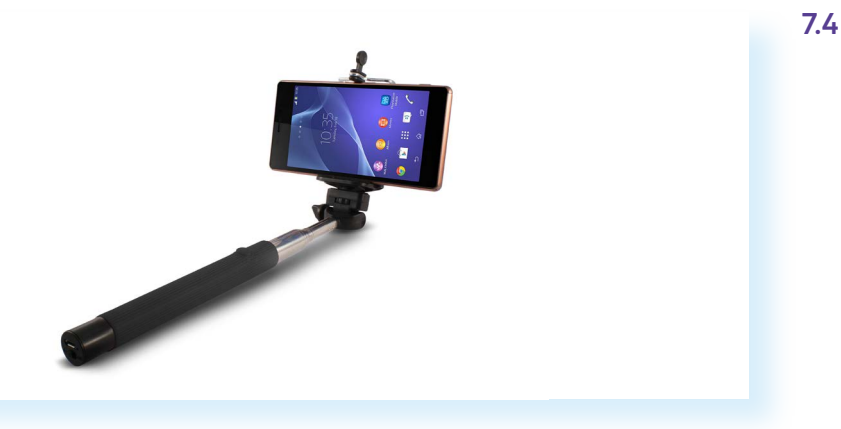

Приготовьте в поездку небольшие наушники-вкладыши. Вы сможете послушать музыку или посмотреть видео, не мешая другим.

## **Использование банковской карты в поездках**

Одно из важных условий хорошей поездки — правильно рассчитанный бюджет. Примерно спланируйте, сколько денег вы готовы тратить в день на питание, посещение достопримечательностей, сколько — на сувениры и другие покупки.

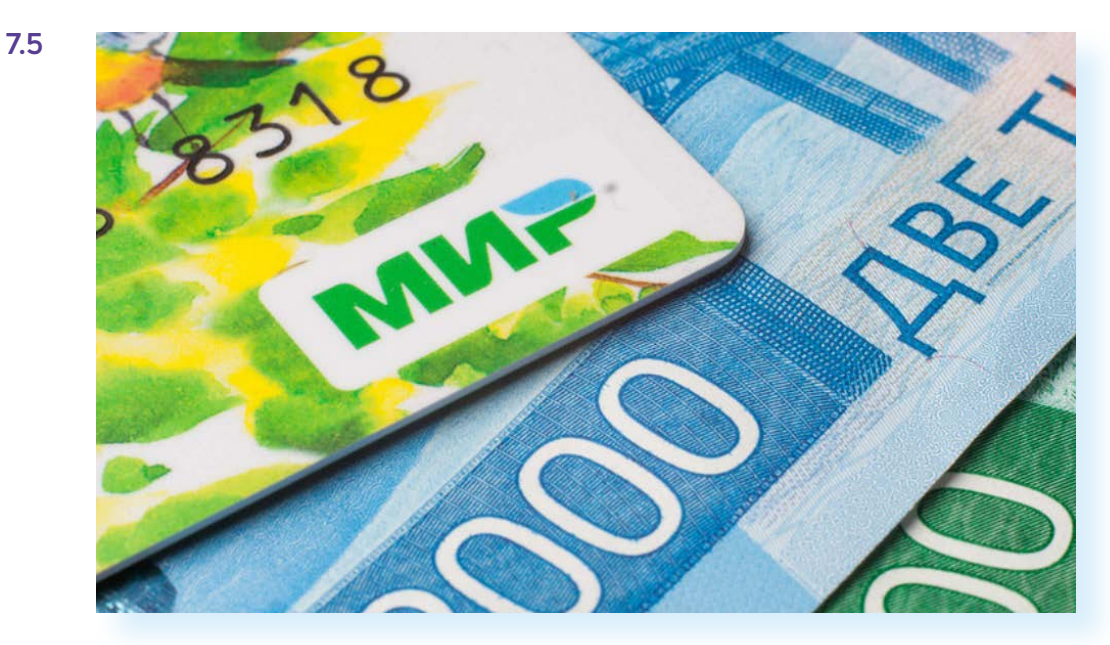

Рекомендуется деньги разделить: часть взять наличными, часть — оставить на одной или двух банковских картах **7.5**.

Если вы путешествуете по России, основная сумма может храниться на банковской карте. Оформляйте карту российской платежной системы «Мир». Карта также принимается к оплате в ряде стран ближнего зарубежья и странах СНГ. Но перед поездкой обязательно проверьте актуальную информацию по работе карт.

Рекомендуется зарегистрироваться в программе возврата средств «Привет, Мир» (**privetmir.ru**). В этом случае часть средств с определенных покупок будет возвращаться на ваш счет.

Если вы едете за границу, деньги на банковской карте могут стать страховкой на случай, если закончатся наличные. Однако не все карты могут приниматься к оплате за границей. Уточняйте, какие карты можно использовать.

Имейте в виду, что снятие наличных и оплата покупок банковской картой, выпущенной в другой стране, менее выгодны, чем оплата наличными.

Играют роль несколько факторов:

- курс местной валюты. Рубли на вашей карте зарубежный банк переводит по своему курсу в валюту своей страны и за услугу может взять комиссию;
- также зарубежный банк чаще всего берет комиссию за снятие наличных в банкомате другого банка.

Для поездок можно приобрести отдельную карту, на которой хранить только сумму, нужную для поездки. Но перед тем, как ее оформить, нужно уточнить:

- в какую сумму обойдется обслуживание карты;
- возможность и условия снятия средств в банкоматах других банков;
- условия использования услуги СМС-оповещений от банка;
- есть ли кэшбек за расчеты по карте.

**Кэшбек** — возвращение части стоимости покупки, оплаченной вами с карты. В среднем на ваш счет может возвращаться от 1% до 10% потраченных средств. Размер кэшбека зависит от партнерского соглашения банка с компанией, где вы делаете покупку.

Можно выбрать карту с бесплатным обслуживанием и хорошим кэшбеком. Для экономии, возможно, стоит отказаться от услуги СМС-оповещений от банка, ведь сегодня банковские приложения можно установить на смартфон и таким образом контролировать расход и поступление денежных средств.

*Подробнее о расчетах с помощью банковских карт можно узнать в расши*ренном курсе «Азбуки интернета», главе 2 модуля 4 «Финансовые расчеты в *Сети интернет».*

Также полезно сохранить в своем телефоне (например, в разделе «Контакты») или записной книжке телефон банка, в котором обслуживается ваша карта. В случае блокировки, потери или кражи карты вы сможете обратиться в банк для решения возникших проблем.

## **Выбор и подготовка компьютерного устройства**

В поездке всегда пригодится мобильный телефон с возможностью выхода в интернет (смартфон) либо планшетный компьютер. Можно взять и ноутбук, но он слишком большой и довольно тяжелый. Если вы намерены много передвигаться, с ним не так удобно, как с планшетом и смартфоном **7.6**.

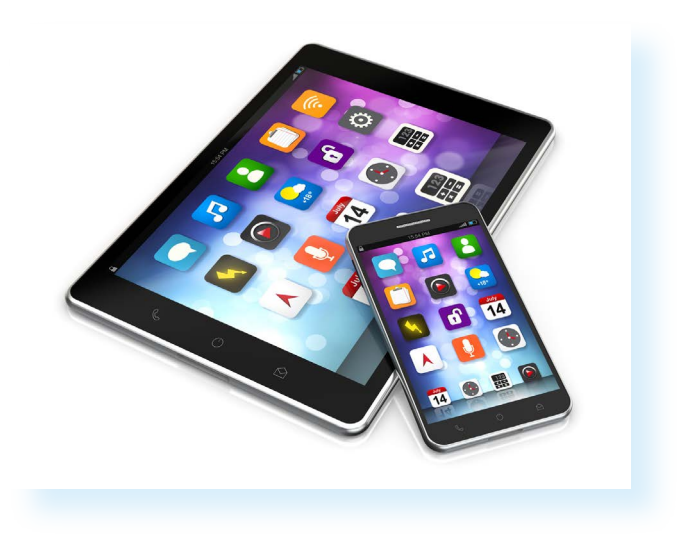

На какие технические параметры мобильного телефона или планшета следчет обратить внимание:

- 1. Характеристики встроенной фотокамеры. Чем больше мегапикселей, тем лучше. Камерой более 8-10 МР можно сделать неплохие фотографии, не хуже, чем недорогим фотоаппаратом. Но имейте в виду, что зум (возможность приблизить объект) у смартфонов и планшетов не очень качественный. Зато фотокамеры практически у всех планшетов и смартфонов имеют возможность снимать видео.
- 2. Желательно, чтобы в вашем планшете был слот для карты памяти. В этом случае можно взять несколько запасных карт памяти - на случай, если вдруг закончится место в самом устройстве.
- 3. В планшете должна быть возможность подключения к интернету не только по Wi-Fi, но и через операторов сотовой связи по 3G или 4G, то есть должен быть еще слот (щелевой разъем) для подключения SIM-карты
- 4. Для навигации в вашем устройстве должен быть модуль GPS, лучше A-GPS (может быть и ГЛОНАСС). Для определения координат, помимо спутникового сигнала, он использует сигнал сотовых вышек и другие источники.
- 5. Если вы берете с собой планшет и смартфон, желательно, чтобы в них был также встроенный модуль подключения по беспроводной связи Bluetooth (блютуз). Выбрав в настройках смартфона функцию модема, вы сможете с телефона раздавать интернет для своего планшета.
- 6. Также в вашем мобильном телефоне или планшете должно быть достаточно оперативной памяти для установки и корректной работы нескольких приложений. Вполне достаточно 4–8 Гб (гигабайт) при условии, что фото и видео хранятся на карте памяти. Если карты памяти нет, то чем больше память планшета или смартфона, тем лучше. Например, 32–34 Гб.
- 7. Кроме того, обратите внимание и на емкость заряда аккумулятора. Если ваш смартфон быстро разряжается, то, возможно, пора заменить аккумулятор. Возьмите в поездку внешний или переносной аккумулятор (Power Bank) с емкостью не менее 10 000-15 000 миллиампер/час. Полного внешнего аккумулятора может хватить на две подзарядки вашего смартфона или планшетного устройства.

Подробнее о работе на смартфоне рассказано в модуле 12 «Основы работы на смартфоне» расширенного курса программы «Азбука интернета»

## Подготовка флеш-накопителей и карты памяти для поездки

Слоты для карт памяти могут быть в планшетном компьютере, вашем смартфоне и фотоаппарате. Очевидно, что карты памяти для разных устройств могут различаться.

Подобрать их вам помогчт в магазине, либо вы можете самостоятельно найти в интернете характеристики модели вашего устройства и посмотреть, какие карты памяти нужно покупать.

Чем больше объем карты памяти (количество места для хранения файлов измеряется в гигабайтах), тем она будет дороже. Поэтому подберите оптимальный вариант. Ниже - таблица примерного соответствия объема карты памяти количеству медиафайлов 7.7.

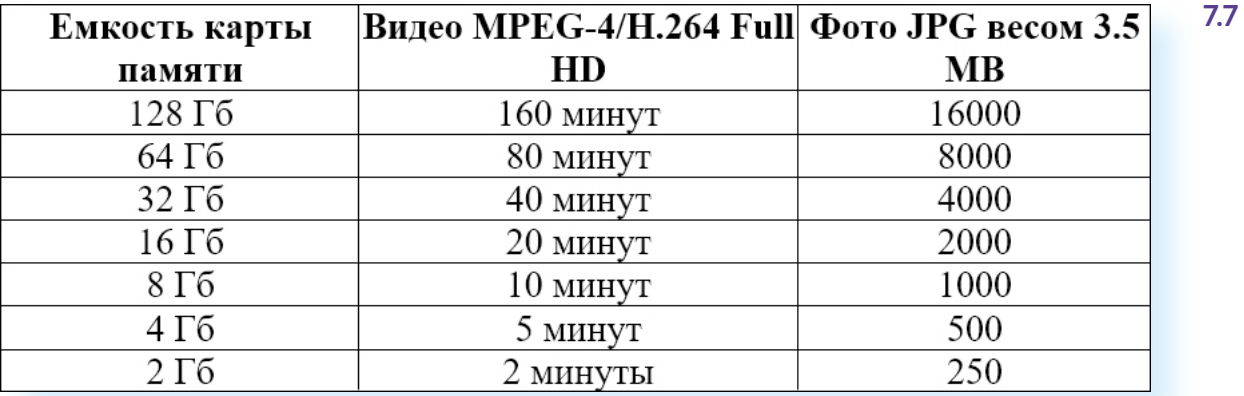

При этом обязательно запомните, где сохраняются файлы, когда вы делаете фото или видео. В смартфоне и на планшете расположением файлов можно управлять с помощью приложения «Диспетчер файлов». В операционной системе Android дополнительное место хранения может отображаться как SD-карта. Диспетчер приложений может быть отдельным ярлыком на экране вашего устройства, также его можно найти через настройки.

Подробнее о работе с приложениями в мобильном устройстве можно прочитать в модуле 12 «Основы работы на смартфоне» расширенного курса программы «Азбика интернета»

Возможно, в дорогу вам захочется взять с собой фильмы или электронные книги. Вы их также можете сохранить на карту памяти своего планшета перед поездкой. Чтобы закачать музыку или видео на карту памяти с компьютера, нужно:

- 1. Подготовить файлы на компьютере.
- 2. Через USB-провод подключить к компьютеру ваше устройство.
- 3. Открыть подключенное устройство на компьютере.
- 4. Выбрать папку внешней SD-карты. Файлы изображений обычно хранятся в папке DCIM. Видеофайлы — в папке Video. Файлы с текстами книг - в папке Books.
- 5. Скопировать файлы с компьютера и перенести их в соответствующую папку.

Также можно взять вместо дополнительной карты памяти привычный USB-флеш-накопитель (флешку). Но для подключения его к смартфону или планшету понадобится специальный USB-переходник 7.8.

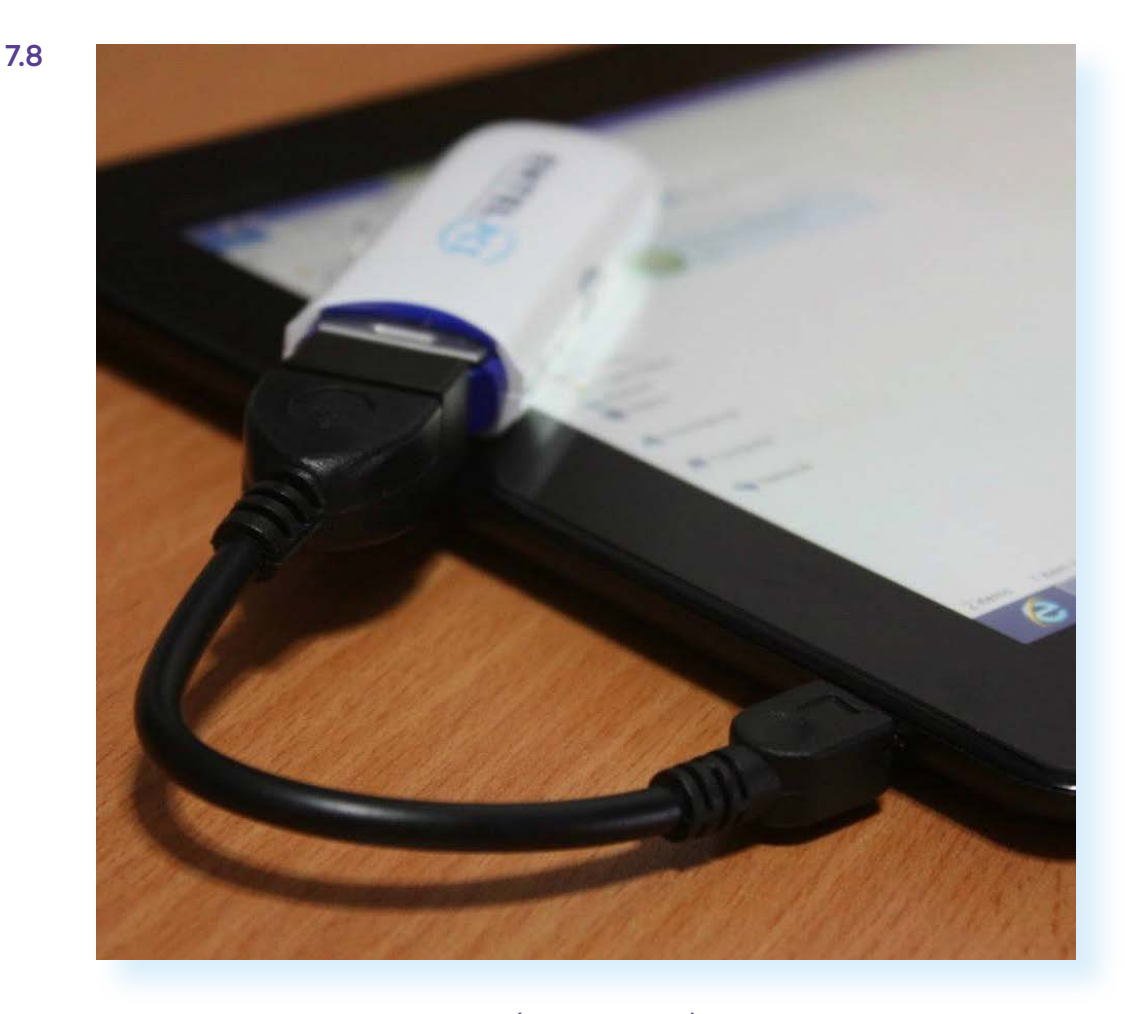

О том, как перенести файлы (фото, видео) с внешнего устройства на компьютер, можно почитать в модуле 1 расширенного курса программы «Азбука интернета»

## Мобильные приложения для путешествий

Чтобы телефон или планшет был максимально полезен в путешествиях, нужно установить на него несколько приложений, которые помогут вам ориентироваться в пути, найти ближайшее кафе, узнать информацию о достопримечательностях, перевести фразу, найти место с доступным Wi-Fi, сориентироваться в незнакомом аэропорте.

Есть мобильные приложения, которые могут работать без подключения устройства к интернету, то есть в офлайн-режиме. Для других обязательно понадобится подключение к сети (режим онлайн). Все приложения можно скачать из магазина приложений. Они, как правило, предустановлены на смартфонах и планшетах. В операционной системе Android — это Google Play и RuStore. В Windows — Microsoft Store, в iOS - AppStore.

Чтобы скачать нужное приложение, необходимо:

- **1.** На экране вашего устройства коснуться значка программы «Магазин приложений».
- **2.** В строке поиска ввести название интересующего сервиса.
- **3.** Нажать кнопку установки приложения.

*Подробнее о работе с магазинами приложений — в модуле 12 расширенного курса программы «Азбука интернета».*

### **Навигация**

Для того чтобы уверенно ориентироваться в незнакомом месте, вам могут быть полезны приложения-карты местности.

Приложения «**Яндекс.Карты**», **Maps.me** могут работать без интернета. Здесь есть подробные карты России и разных стран. Для того чтобы пользоваться приложениями, нужно заранее загрузить карты населенных пунктов, которые вы собираетесь посетить.

Например, в **Maps.me** для этого зайдите в меню приложения (обозначено тремя горизонтальными линиями), выберите пункт «Еще». Далее нажмите «Загрузить карты». Введите название страны или города. Коснитесь значка загрузки. Нажмите «Загрузить карту» **7.9**.

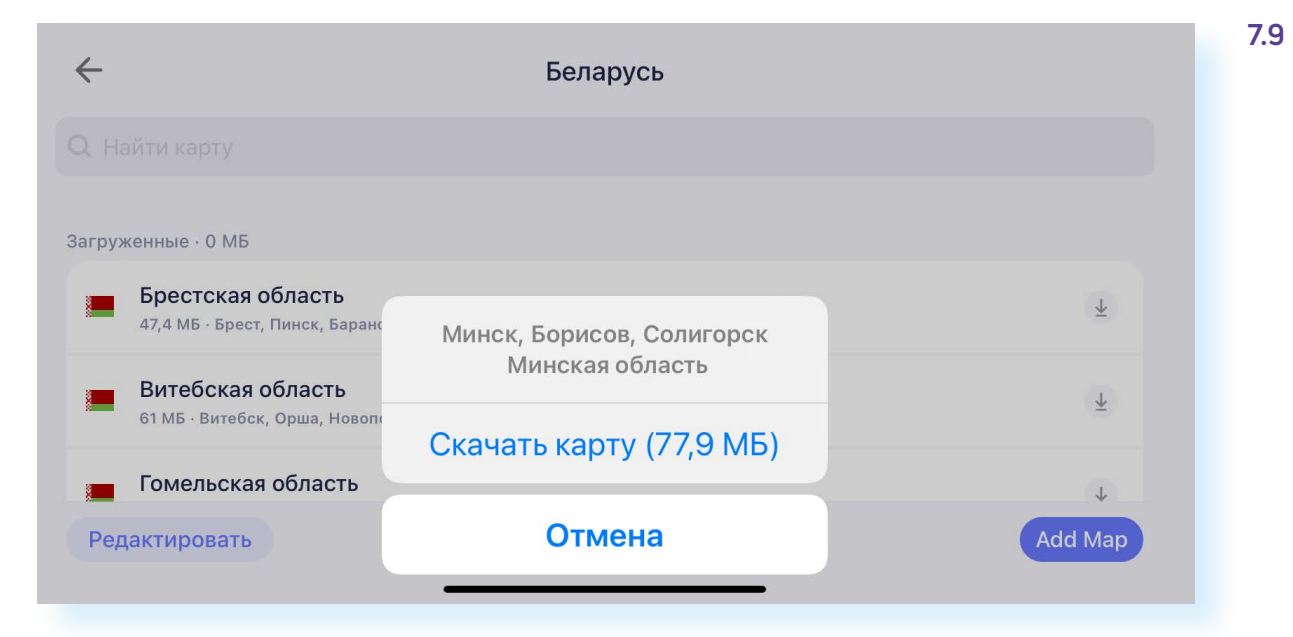

Карты периодически нужно обновлять, чтобы иметь актуальную версию. В приложении можно прокладывать маршрут, а также ставить метки, отмечая места, которые вы планируете посетить.

Приложения с картами помогут найти и ближайшее кафе, и достопримечательности. Для этого достаточно нажать на изображение лупы (поиск). Откроется меню, где можно будет выбрать различные объекты. Если нажать пункт «Где поесть», появится список кафе и ресторанов побли-

#### **Чтобы скачать нужное приложение, необходимо:**

- **1.** На экране вашего устройства коснуться значка программы «Магазин приложений».
- **2.** В строке поиска ввести название интересующего сервиса.
- **3.** Нажать кнопку установки приложения.

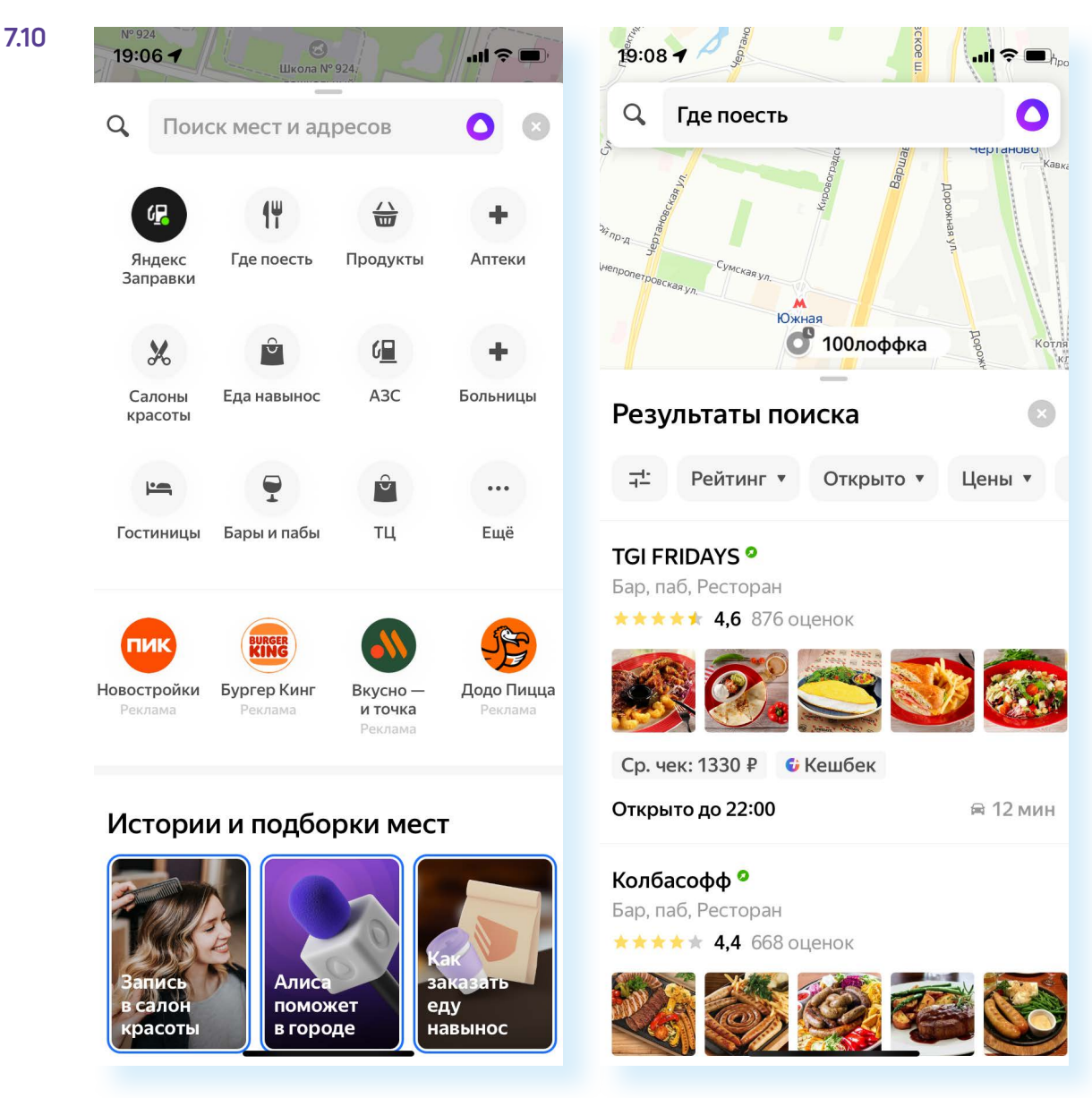

зости. Вы можете посмотреть их в списке или сразу на карте. В примере ниже — «Яндекс.Карты» **7.10**.

Можно также установить приложения-путеводители. Для путешествий по России, например, подойдет **Localway**. С его помощью можно почитать много полезной информации об интересных местах вблизи вашего расположения и найти их на карте.

Многие путешественники используют в поездках приложение **Redigo**. Оно работает без интернета. Так же как в **Maps.me**, нужно будет заранее загрузить информацию о городе или стране, куда вы направляетесь. Можно скачать офлайн-карты, разговорники на семи языках, общую справку о стране (правила оформления визы, часовой пояс, валюта, язык, как добраться и многое другое).

Кроме того, для путешественников разработаны интересные форматы приложений-аудиогидов. Например, **izi.TRAVEL**. Приложения позволяют, когда вы подберете достопримечательность, послушать о ней информацию через свой смартфон или планшет. Некоторые аудиогиды могут быть платными.

### **Переводчик**

Из переводчиков, как правило, используют «**Яндекс.Переводчик**». Может работать в офлайн-режиме. Для этого нужно загрузить словарь. Чтобы это сделать:

- в приложении зайдите в настройки (изображение шестеренки);
- нажмите «Офлайн-пакеты»;
- выберите язык, который необходим для перевода;
- нажмите на значок «Скачать» напротив нужной строки;
- затем вернитесь на предыдущую страницу и активируйте «Офлайн-режим», передвинув соответствующий ползунок **7.11**.

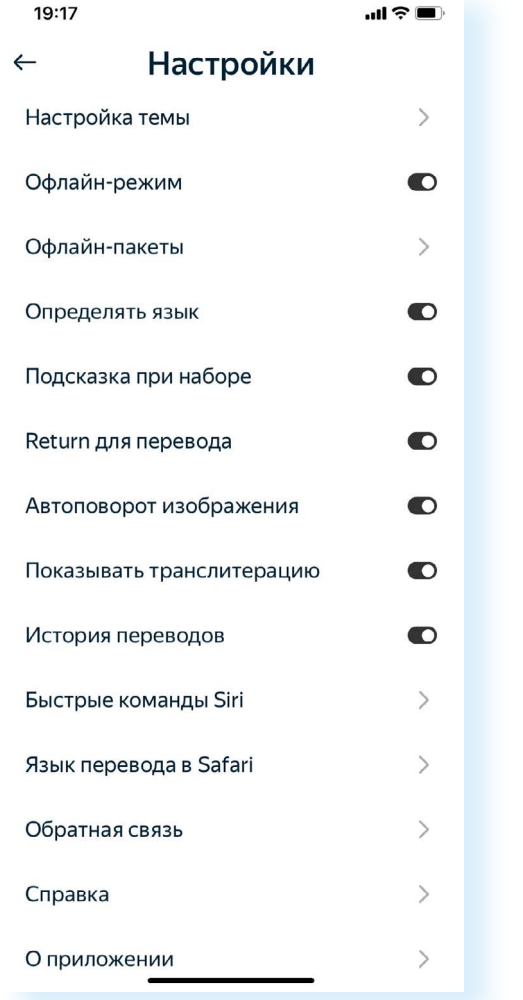

### **Конвертация валют**

Самый простой конвертер валют — **XE Currency**. Он поможет делать покупки в любой стране. Работает офлайн, все актуальные данные в нем подгружены. Если он окажется для вас неудобным, в магазине приложений можете подобрать более комфортный вариант. В поисковой строке

магазина приложений наберите «Конвертер валют». Выбирая, изччайте отзывы и обращайте внимание на количество позитивных оценок.

### Общение

Обязательно скачайте и установите приложения, в которых вы сможете общаться и делать звонки через интернет. Это будет более выгодно, особенно если активно пользоваться зонами с бесплатным Wi-Fi.

Посмотрите приложения «Телеграм», «VK Мессенджер», «VK Звонки». Можно установить мобильное приложение социальных сетей «ВКонтакте» и «Одноклассники». Выбирайте приложения в зависимости от того, какое из них установлено у ваших друзей и знакомых, с которыми вы намерены поддерживать связь в поездке.

### Вызов такси

«Яндекс GO» («Яндекс.Такси») - классическое приложение для вызова такси. Но «Яндекс.Такси» можно вызвать и через приложение «Яндекс. Карты». Здесь также есть раздел «Такси».

## Правила безопасного использования гаджетов в поездке

Все документы держите при себе. Электронные билеты, подтверждение бронирований, страховку, скан загранпаспорта лучше сохранить в электронном виде в формате письма в почтовом ящике или в облачном хранилище (например, на «Яндекс.Диске»).

Смартфон и планшет также старайтесь держать при себе, не оставляйте без присмотра, например, при зарядке в общественном месте. В отеле, если вы даже ненадолго отлучаетесь из номера, лучше хранить документы, смартфон и планшет в сейфе. Установите на вашем устройстве пароль для входа.

Телефон, планшет, фотоаппарат перевозите в ручной клади.

Никому не показывайте и не отдавайте свою банковскую карту, даже на время. На карте указаны данные, которых достаточно, чтобы списать с нее все имеющиеся средства.

В общественных WI-Fi-зонах не совершайте покупок онлайн, чтобы мошенники не перехватили данные вашей карты.

Многие люди хранят все свои карты, деньги и документы вместе. Это неправильно. Храните свои банковские карты в разных местах. Если у вас пропадет одна, останется другая или наличные.

При снятии наличных в банкомате сначала убедитесь, что он не имеет никаких посторонних накладок, которыми активно пользуются мошенники. Внимательно рассмотрите банкомат, прежде чем вставлять в него карточку. Кроме того, старайтесь выбирать те банкоматы, которые находятся в общественных местах с большим потоком людей, к примеру, в торговых центрах, супермаркетах, на вокзалах и т.д. В глухих малолюдных районах снимать деньги в банкомате небезопасно.

### **Контрольные вопросы**

- **1.** На какие технические параметры смартфона или планшета нужно обратить внимание при организации путешествия?
- **2.** Какие мобильные приложения могут оказаться полезными в поездках?
- **3.** Какие гаджеты подготовить к поездке?